## サーモフィッシャーサイエンティフィック ライフテクノロジーズジャパン株式会社

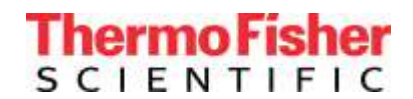

## **Thermo Fisher Connect**(クラウド)でのデータ確認方法

Invitrogen™ GeneArt™ Instant Designer の Web サイトおよび Cloud サイトからご注文いただいた製品の QAD データは、ドイツから製品が出荷されたと同時に Cloud サイトにアップロードされます。以下の方法でご確 認ください。

1. Thermo Fisher Connect(ホームページ右上の Connect Your Lab、図 1)にログインし、「GeneArt QA」の アイコンをクリックします(図 2)。

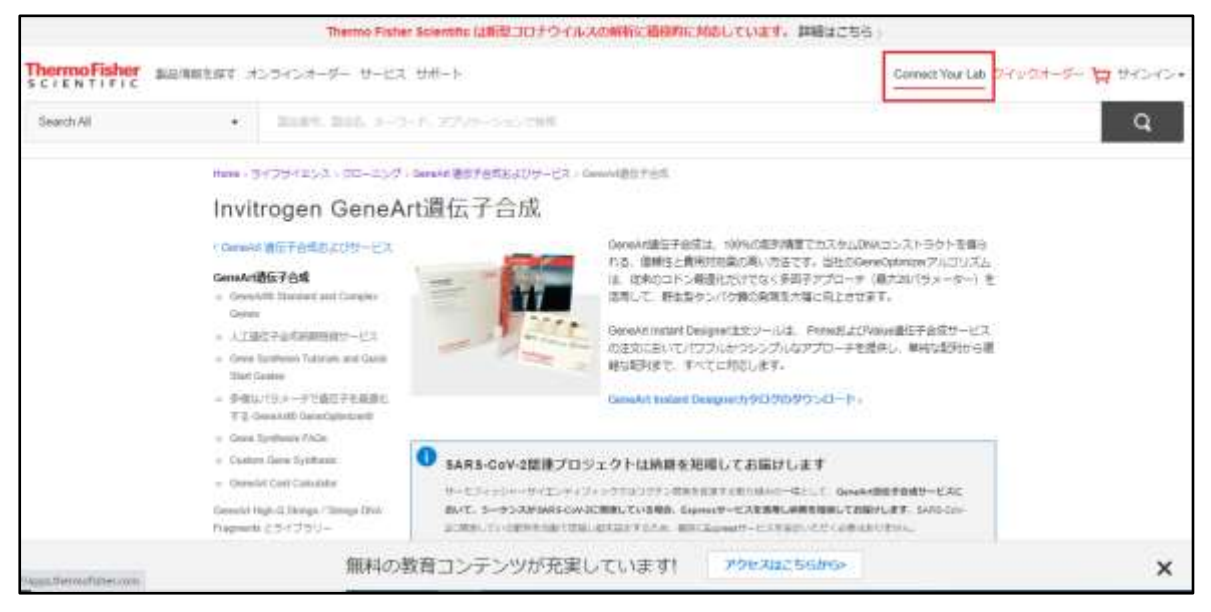

図 **1**:**Thermo Fisher Connect** へログイン

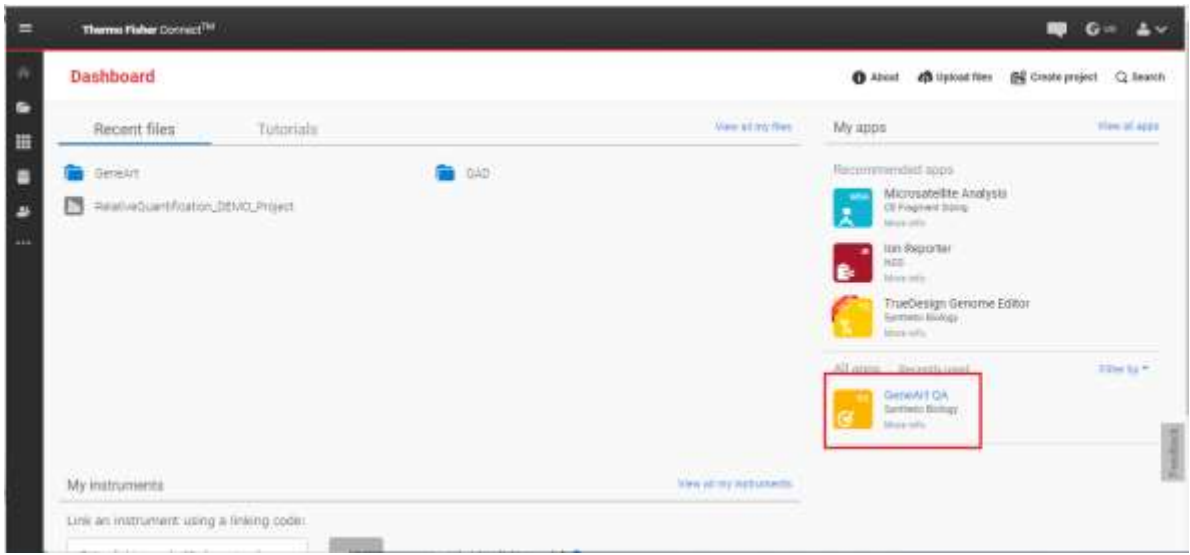

図 **2**:**GeneArt QA** からプロジェクトフォルダーへアクセス

2. Browse をクリックし、該当のプロジェクト ID をクリックすると QAD データを閲覧できます(図 3、4)。

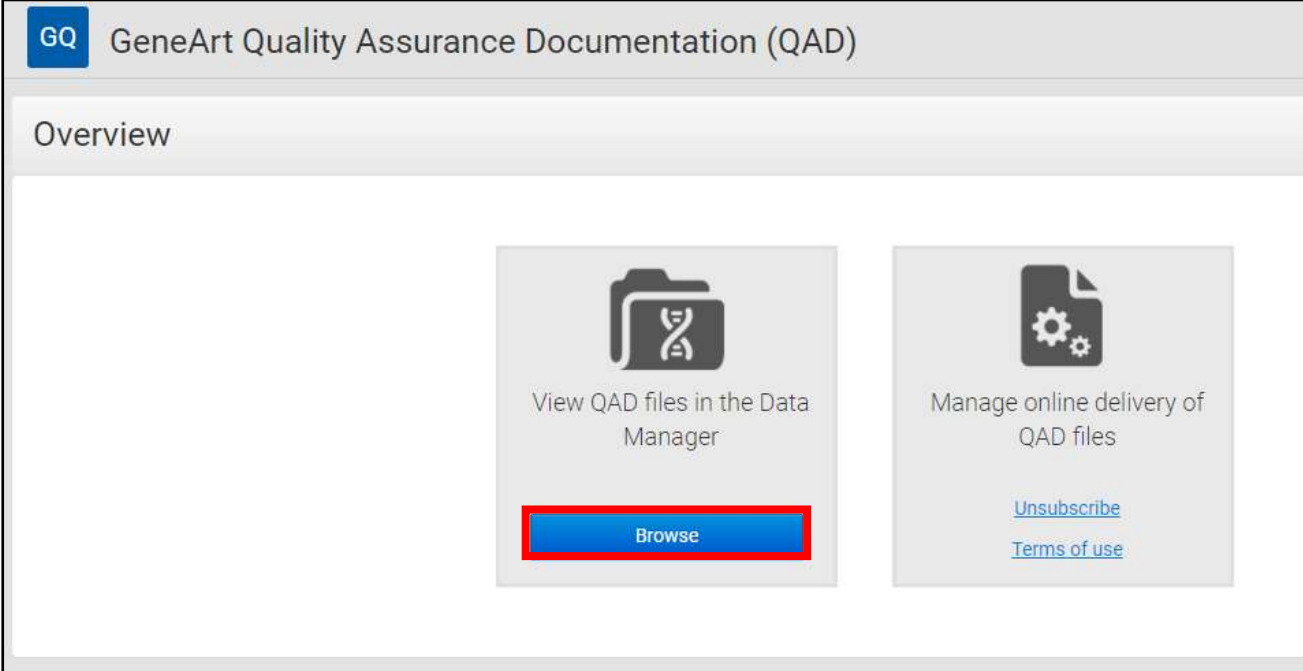

図 **3**:**Browse** をクリック

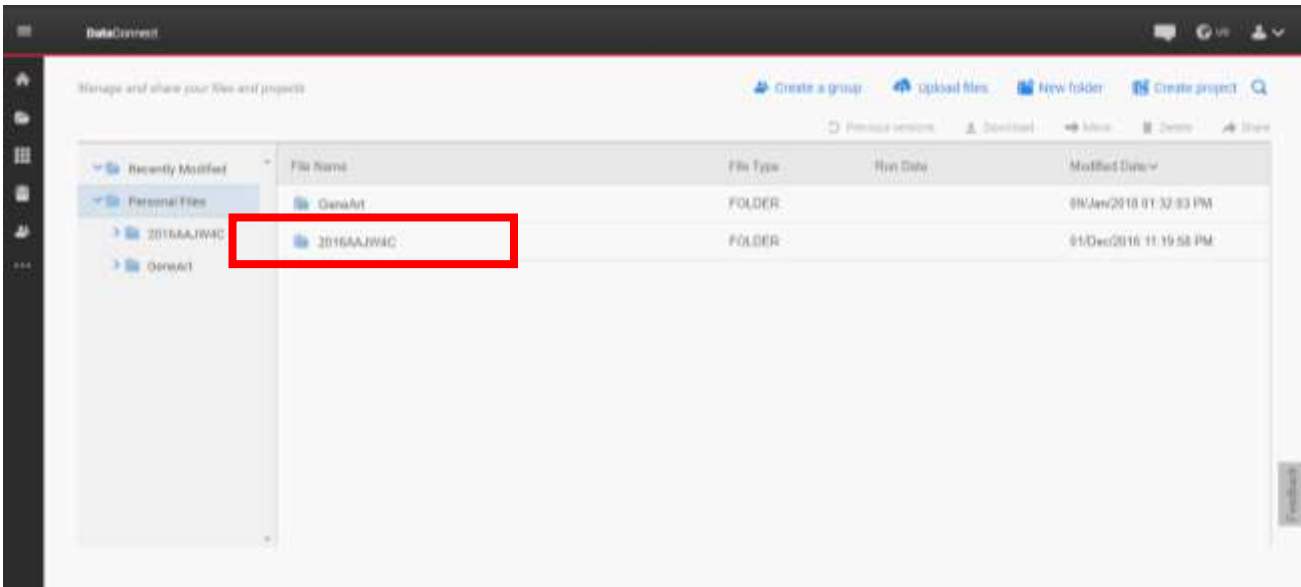

## 図 **4**:該当プロジェクト番号をクリック

研究用にのみ使用できます。診断用には使用いただけません。

© 2021 Thermo Fisher Scientific Inc. All rights reserved.

All trademarks are the property of Thermo Fisher Scientific and its subsidiaries unless otherwise specified. 実際の価格は、弊社販売代理店までお問い合わせください。

価格、製品の仕様、外観、記載内容は予告なしに変更する場合がありますのであらかじめご了承ください。標準 販売条件はこちらをご覧ください。 thermofisher.com/jp-tc